# Использование логотипаEnactus

Логотип Enactus следует создавать только при использовании исходного образца (генератор логотипа), который доступен по адресу: enactus.org/logofile.zip или запрашивается у представителей Национального Офиса. Пожалуйста, следуйте нижеследующим рекомендациям при создании и использовании логотипа.

## Первичный логотип

#### **Полноцветный формат**

Это наиболее приемлемая версия логотипа, которую следует использовать во всех возможных случаях.

#### **Контрастный формат**

В особых случаях логотип в графических приложениях может быть использован в виде закрашенной пиктограммы с текстом контрастного цвета на сером фоне или фоне другого оттенка из официальной цветовой палитры Enactus.

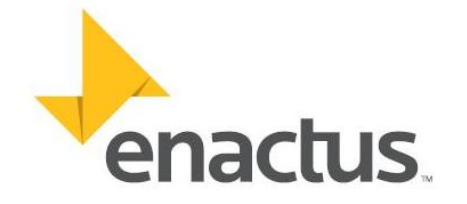

**Enactus Gold** C:0 M:25 Y:95 K:0 R:255 G:194 B:34 HEX:FFC222<br>Pantone: 7408C

**Enactus Gray** C:35 M:28 Y:26 K:63 R:81 G:83 B:86 HEX:515356 Pantone: 425C

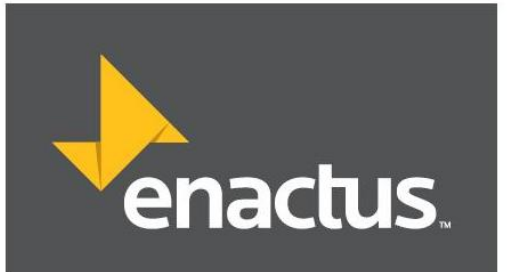

**Shadow Color** C:0 M:37 Y:100 K:23 R:200 G:138 B:18 **HEX:C88A12** Pantone: 139C

## Логотип в серой палитре

Хотя большинство основных рабочих документов печатается в черно-белом формате (например, Microsoft Word и Excel), преимущество все же отдается исходному полноцветному логотипу. Тем не менее, в особых случаях, когда, например, материал не распространяется в цифровом варианте, допускается использование логотипа в серой палитре.

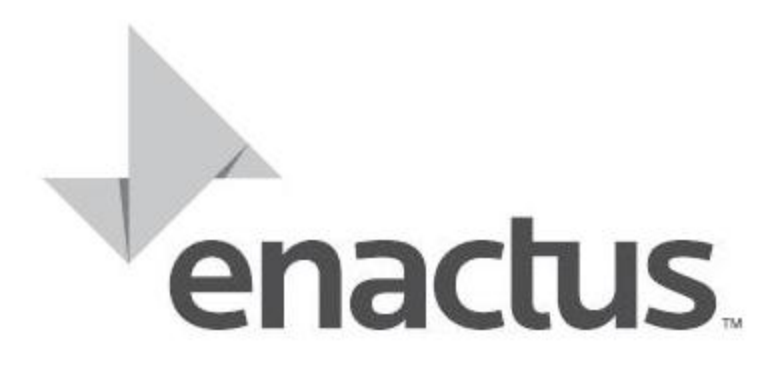

### Использование специального логотипа

Этот логотип может быть использован только в особых случаях, например, при нанесении логотипа на определенные товары и печатные материалы - при условии, что одноцветная печать является единственным возможным вариантом.

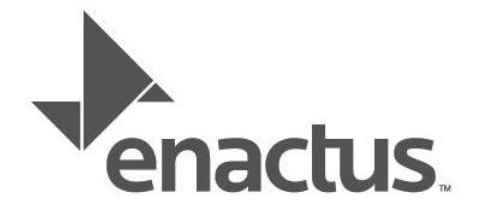

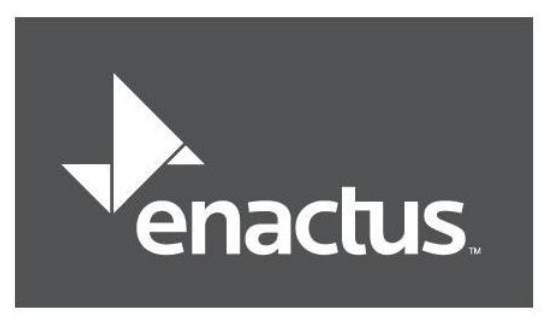

## Размещение и размеры

#### **Свободное пространство**

Всегда оставляйте свободное пространство вокруг логотипа Enactus. Для измерения свободного пространства используйте букву"n"в логотипе Enactus. Всегда следите за тем, чтобы текст и другие графические элементы не заходили за границы логотипа.

#### **Минимальный размер**

Не следует воспроизводить логотип Enactus размером менее чем 3/4 дюйма (1,905 см) - в целях сохранения целостности и силывоздействия логотипа.

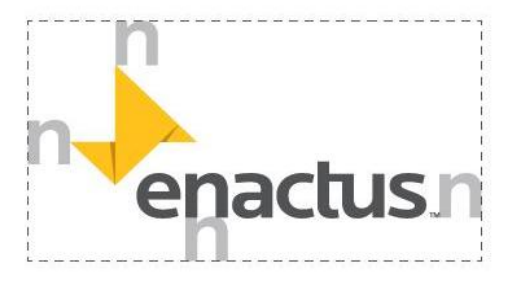

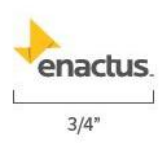

## Как создать эмблему университета с логотипом Enactus

Мы ценим Ваши усилия, направленные на создание бренда Enactus. Вы являетесь частью сообщества, которое несет ответственность за развитие и продвижение этого бренда. Название и логотип Enactus являются зарегистрированным товарным знаком организации; как член организации, Вы имеете право использовать логотип в соответствии с нашими рекомендациями. Таким образом, Вы участвуете в создании глобального бренда, который служит на благо всему миру. Для того чтобы воплотить идеи и цели Enactus в жизнь в своем сообществе, Вы можете воспользоваться одним из трех предложенных вариантов:

#### **Вариант** №**1: Только логотип Enactus**

Логотип Enactus сам по себе обладает мощной силой воздействия. Это самый эффективный способ заявить о своей причастности к глобальному сообществу Enactus.Этот вариант подразумевает использование логотипа на футболках или других товарах и материалах для продвижения Enactus в университете и своем сообществе.

#### **Вариант** №**2: Логотип Enactus в сочетании с логотипом университета**

Оптимизируйте возможности и мощь этих двух организаций, используя оба логотипа одновременно - либо на расстоянии, либо в непосредственной близости друг от друга. Убедитесь, что Вы также следуете руководящим принципам имиджевой рекламы*(брендинга)* Вашего университета. Этот вариант следует использовать при участии в соревнованиях или продвижении определнной инициативы, выдвигаемой Вашей командой, или размещенной в социальных сетях Вашей команды.

#### **Вариант** №**3: Эмблема университета с логотипом Enactus**

Вы также можете создать свою собственную эмблему университета с логотипом Enactus как более комплексную альтернативу Варианту№2.

Рекомендуемый шрифт: Source Sans Pro. Этот шрифт доступен для общего пользования. Скачать его можно здесь:http://www.fontsquirrel.com/fonts/source-sans-pro.

Вы можете скачать шаблон объединенного логотипа Университета и Enactus в формате Illustrator EPS файла, открыть его в Adobe Illustrator, и просто изменить название университета. Затем преобразуйте текст в контурные фигуры (Текст>преобразовать вконтурные фигуры) и сохраните в формате EPS.

Если Вам нужно создать логотип в другом векторном редакторе, начните с логотипа шириной в 5,75 дюймов (14,605 см). Следует использовать следующие параметры: шрифт - 36, Source Sans Regular; просвет или межстрочный интервал - 43,2; кернинг или межбуквенный интервал - 25. Название университета следует разместить с таким же отступом, что и расстояние между верхней частью словесного товарного знака Enactus и нижней частью желтого символа. Если название университета превышает одну строку, то каждая строка не должна быть длиннее, чем область под желтым знаком слева от словесного торгового знака.

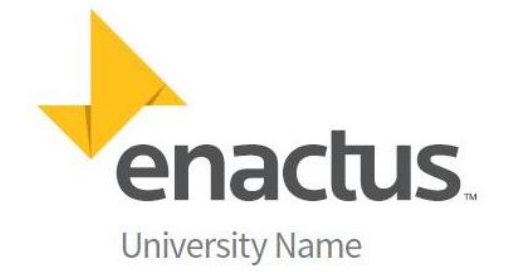

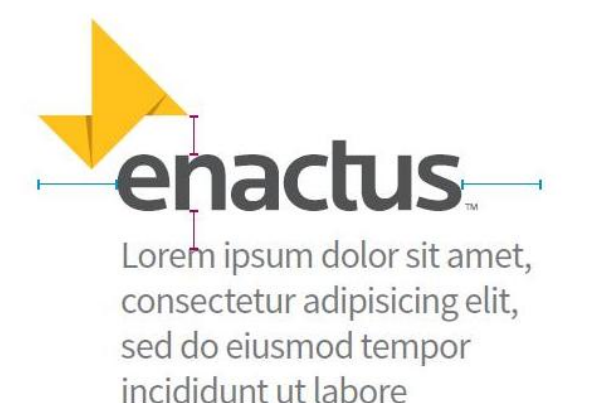